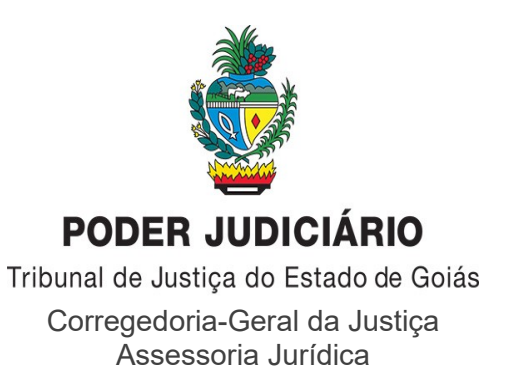

Processo nº: 202004000221175 Interessado: Aldo Guilherme Saad Sabino de Freitas - JD Assunto: Comunicação (CGJ)

# **DECISÃO/OFÍCIO CIRCULAR Nº 166/2020.**

Trata-se de expediente instaurado pelo 3º Juiz Auxiliar desta Corregedoria-Geral, Dr. Aldo Guilherme Saad Sabino de Freitas, por meio do qual sugere a ampla divulgação da ferramenta de videoconferência "**Zoom**", que permite a realização de reuniões *on-line* e gravações, facilitando o trabalho remoto de servidores e magistrados durante o atual período de isolamento social, ocasionado pelo surto do Novo Coronavírus (SARS-CoV-2).

Em suas considerações, a autoridade solicitante pondera que:

**"Inclusive, durante esta semana já utilizei esse meio eletrônico e ele me pareceu bem satisfatório (e confiável), sendo perfeitamente adaptável para realização de uma audiência (com vários advogados e partes), por exemplo.**

**Aliás, vários colegas magistrados já vem agindo assim (utilizando essa ferramenta eletrônica para audiências urgentes e reuniões), se valendo da criatividade essencial neste momento de crise sem precedentes."** (evento nº 04).

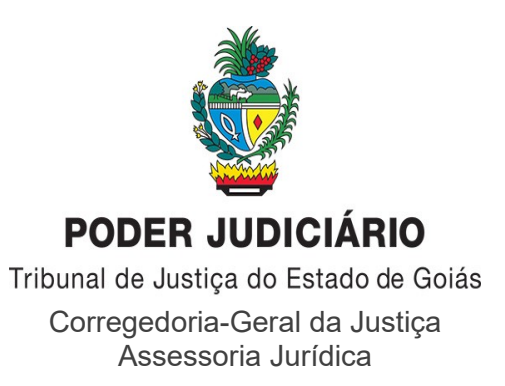

Mister destacar que, dentre outros serviços públicos, a prestação jurisdicional reveste-se de inequívoco caráter essencial e, diante do contexto singular ora experimentado pela sociedade, sobressai a necessidade de utilização de meios alternativos, embora inusuais, com o objetivo de garantir o funcionamento efetivo e ininterrupto do Poder Judiciário.

Em linhas gerais, cumpre frisar que a versão gratuita do aludido programa permite a realização de reuniões virtuais com duração máxima de 40 (quarenta) minutos, conforme o número de participantes, as quais podem ser gravadas, possibilitando o posterior envio (*upload)* dos arquivos audiovisuais para processos eletrônicos (Projudi), através do sistema DRS Audiências.

**Ao teor do exposto,** considerando a pertinência e relevância da sugestão apresentada, acolho-a e determino a expedição de ofício circular, instruído com cópia dos documentos constantes nos eventos n<sup>os</sup> 02 e 05, a todos os Juízes de Direito do Estado de Goiás, para cientificálos acerca das funcionalidades da ferramenta "**Zoom**", cujo manual de utilização foi elaborado pela Diretória de Informática do TJGO (telefone 62- 3216-2202).

Remeta-se cópia desta decisão ao Comitê Gestor da Crise do Sistema de Justiça no Estado de Goiás, na pessoa de seu membro, Dr. Aldo Guilherme Saad Sabino de Freitas, o qual fica autorizado a divulgá-la aos magistrados estaduais, através dos grupos de Whatsapp.

Ultimadas as providências supra, arquivem-se os autos, com as anotações devidas junto à divisão competente.

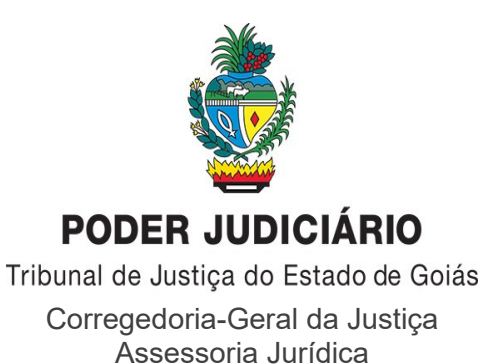

A reprodução deste *decisum* serve como ofício.

À Secretaria Executiva, **imprimindo-se máxima urgência**

### **e tramitação prioritária**.

## **GABINETE DA CORREGEDORIA-GERAL DA JUSTIÇA**,

em Goiânia, datado e assinado digitalmente.

# Des. **Kisleu Dias Maciel Filho**

Corregedor-Geral da Justiça

### ASSINATURA(S) ELETRÔNICA(S)

Tribunal de Justiça do Estado de Goiás Para validar este documento informe o código 301954966420 no endereço https://proad.tjgo.jus.br/proad/publico/validacaoDocumento

Nº Processo PROAD: 202004000221175

#### KISLEU DIAS MACIEL FILHO CORREGEDOR GERAL DA JUSTIÇA CORREGEDORIA GERAL DA JUSTIÇA Assinatura CONFIRMADA em 02/04/2020 às 15:40

Magistrados, Servidores e Colaboradores | Ouvidoria

« Início » Institucional » Agência de Notícias » Tribunal » Diretoria de Informática orienta sobre videoconferências e upload de arquivos no DRS

**AGÊNCIA DE NOTÍCIAS** 

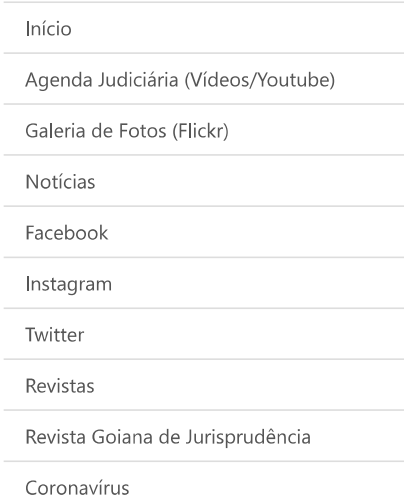

#### + Mais Lidas

#### m 06 Mar 2020 - 17:05:35

Magistratura goiana demonstra preocupação com a possibilidade de perda de autonomia administrativa e orçamentária do Poder Judiciário, além de seus direitos e prerrogativas, com a PEC 186/2019

前 14 Fev 2020 - 11:11:47 Juiz de Maurilândia é o novo Coordenador do Núcleo Gestor do Programa Justiça Ativa

前 11 Fev 2020 - 17:05:54 IJGO apresenta proposta do turno único para o Poder Judiciário

前 16 Mar 2020 - 20:08:11 TJGO publica decretos com suspensão de audiências e atendimento presencial pelos próximos 30 dias

<u> 前 15 Mar 2020 - 22:10:41</u> Coronavírus: reunião com sistema de justiça definirá novas medidas de prevenção

<u> 前 12 Mar 2020 - 15:03:11</u> Coronavírus: Aviso de cancelamento do 1º Encontro de Integração do Poder Judiciário e da Atividade Extrajudicial do Estado de Goiás

# Diretoria de Informática orienta sobre videoconferências e upload de arquivos no DRS

Publicado: 01 Abril 2020 Acessos: 71

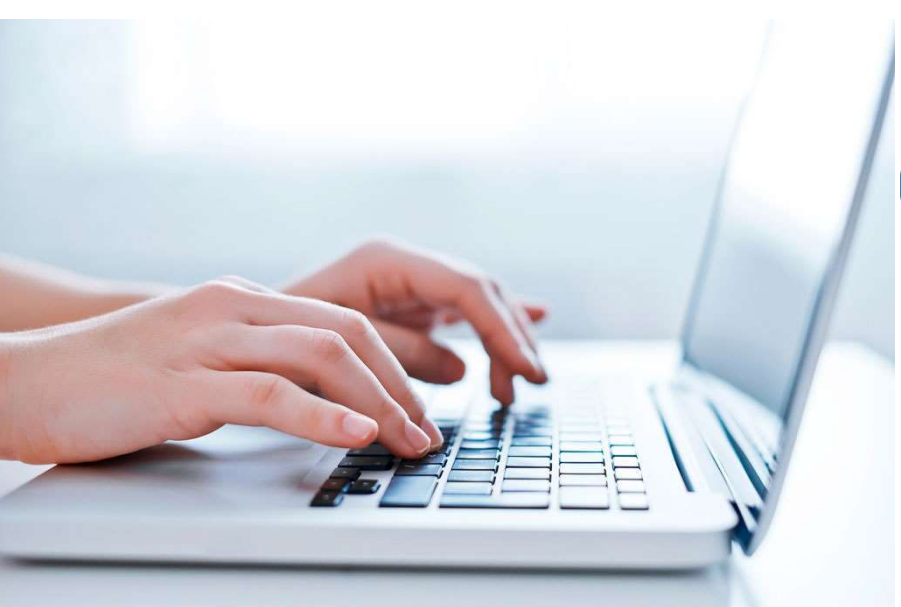

A Diretoria de Informática do Tribunal de Justica do Estado de Goiás (TJGO) orienta servidores e magistrados sobre ferramenta de videoconferência e a respeito de upload de arquivos audiovisuais no sistema DRS Audiências. A intenção é auxiliar o trabalho remoto dos usuários durante o período de isolamento social provocado pelo surto do novo coronavírus.

Para as videoconferências, a pasta produziu um manual sobre a ferramenta Zoom, que apesar de não ser institucionalizada, permite reuniões on-line e gravações, sendo útil para o trabalho remoto de equipes. A DI esclarece ainda, que está desenvolvendo uma ferramenta, a Jitsi, para promover os encontros virtuais sem limite de tempo e com possibilidade de streaming pelo Youtube.

Já o tutorial sobre DRS Audiências mostra como vincular arquivos audiovisuais em algum processo do Projudi. Segundo o diretor de informática, Anderson Yagi, anteriormente era permitido, apenas upload de arquivos gravados no próprio sistema. "Contudo, negociamos e a empresa criou esse módulo que permite fazer upload de arquivos audiovisuais que não foram gravados no próprio sistema". (Texto: Lilian Cury - Centro de Comunicação Social do TJGO)

> in  $\overline{\smile}$

Fale conosco sobre esta página

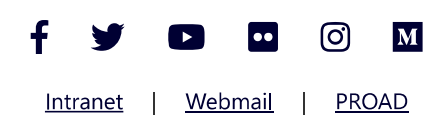

Av. Assis Chateaubriand, nº195 - Setor Oeste Goiânia - Goiás - CEP 74130-011  $(62)$  3216-2000

> Horário de funcionamento de segunda à sexta-feira das 8h às 18h

© 2020 Poder Judiciário Tribunal de Justiça do Estado de Goiás ASSINATURA(S) ELETRÔNICA(S)

Tribunal de Justiça do Estado de Goiás

#### Nº Processo PROAD: 202004000221175

#### ANA PAULA SAAD CANEDO MACHADO TÉCNICO JUDICIÁRIO GABINETE DO JUIZ AUXILIAR DA CORREGEDORIA 3 Assinatura CONFIRMADA em 01/04/2020 às 18:34

#### ALDO GUILHERME SAAD SABINO DE FREITAS

JUIZ DE DIREITO GABINETE DO JUIZ AUXILIAR DA CORREGEDORIA 3 Assinatura CONFIRMADA em 01/04/2020 às 18:39

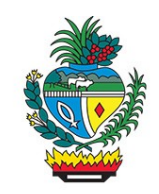

Tribunal de Justica do Estado de Goiás

Diretoria de Informática

 **Nº 0**

### **MANUAL**

# **ZOOM – SISTEMA DE VIDEOCONFERÊNCIA**

### **1) Sobre o Zoom**

O Zoom é uma empresa de video comunicação ([https://zoom.us](https://zoom.us/)) que permite a realização de videoconferências gratuitas, por meio do seu site ou pelo aplicativo "ZOOM Cloud Meetings", disponível nas lojas de aplicativos (Apple Store e Google Play).

A versão gratuita permite a realização de videoconferência com até 100 (cem) participantes, mas com um limite de 40 minutos em reuniões com três ou mais participantes no total. As reuniões individuais (apenas o anfitrião [usuário que criou a sala de videoconferência] e mais um participante) não possem limite de tempo.

A versão gratuita **permite gravação em arquivo salvo localmente** (na máquina do anfitrião), no entanto, essa gravação não está disponível pelo aplicativo móvel. O anfitrião deverá utilizar o programa instalado em seu computador para realizar a gravação.

#### **2) Baixando e instalando o Zoom, para o computador**

a) Para organizar uma videoconferência por meio do Zoom, o anfitrião deverá acessar o link [[https://zoom.us/client/latest/ZoomInstaller.exe\]](https://zoom.us/client/latest/ZoomInstaller.exe) e fazer o download do programa.

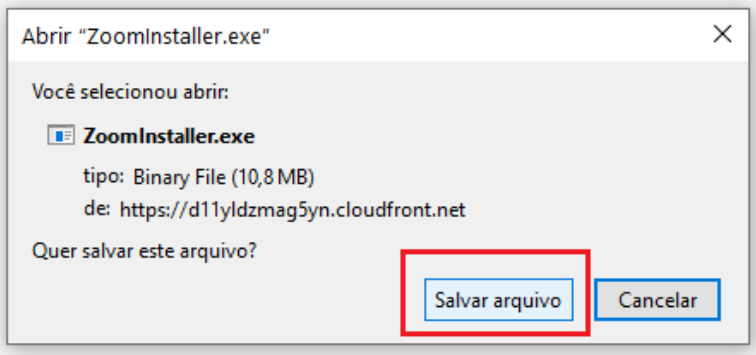

 $\mathcal{L}_\text{max}$ 

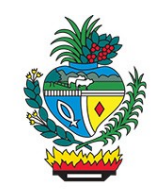

Tribunal de Justica do Estado de Goiás

Diretoria de Informática

b) Execute o instalador:

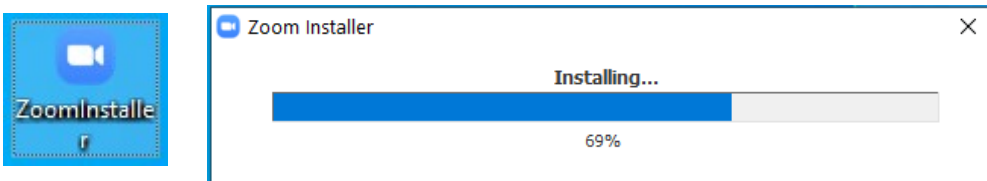

### c) Clique em "Sign in" e faça seu cadastro:

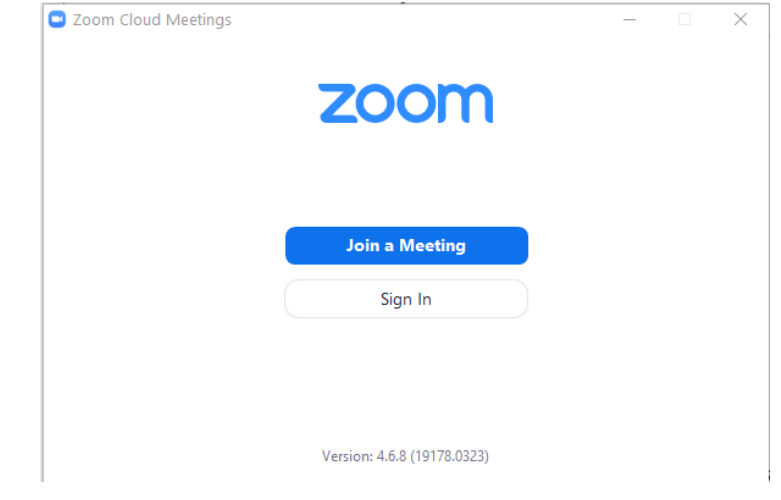

### **3) Organizando uma videoconferência por meio do Zoom**

a) Após o cadastro, o usuário será remetido automaticamente para a tela inicial do programa. Para configurar o local em que o arquivo de gravação da videoconferência deverá ser salvo, o usuário deverá clicar no ícone de configurações:

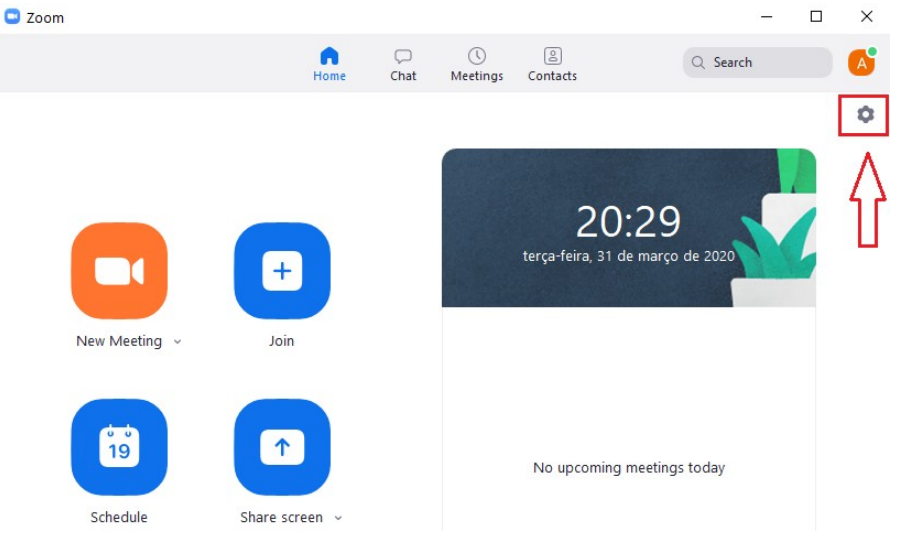

 $\mathcal{L}_\text{max}$ 

Av. Assis Chateaubriand, 195, St. Oeste, Goiânia Goiás – CEP 74280-900 – Telefone (62)3216-7700 – www.tjgo.jus.br<br>Assinado digitalmente por: CLARISSA BRASIL DA COSTA OLIVEIRA, ASSESSOR(A) JURÍDICO(A) DE DESEMBARGADOR(A), e Para validar este documento informe o código 301925164541 no endereço https://proad.tjgo.jus.br/proad/publico/validacaoDocumento

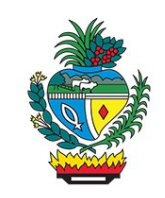

Tribunal de Justica do Estado de Goiás

Diretoria de Informática

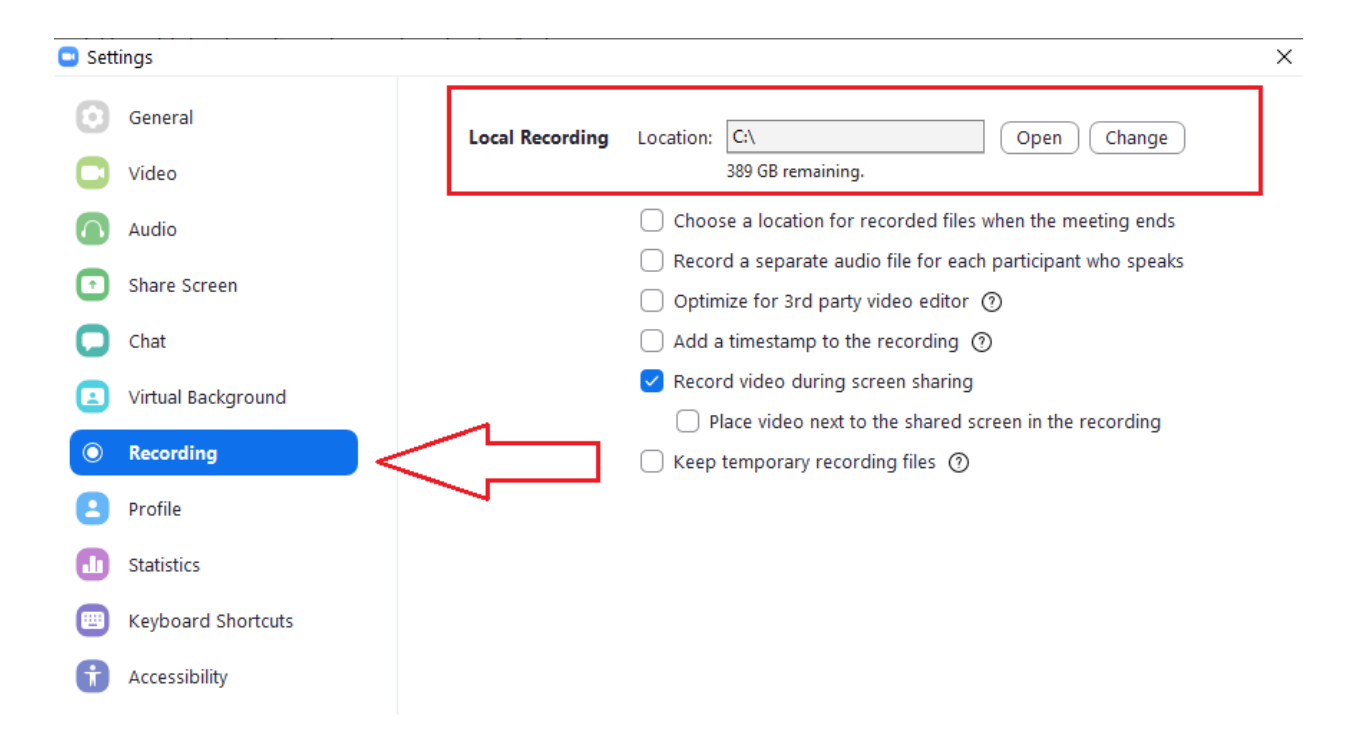

b) Para criar uma sala de videoconferência, basta o usuário clicar na opção "New Meeting":

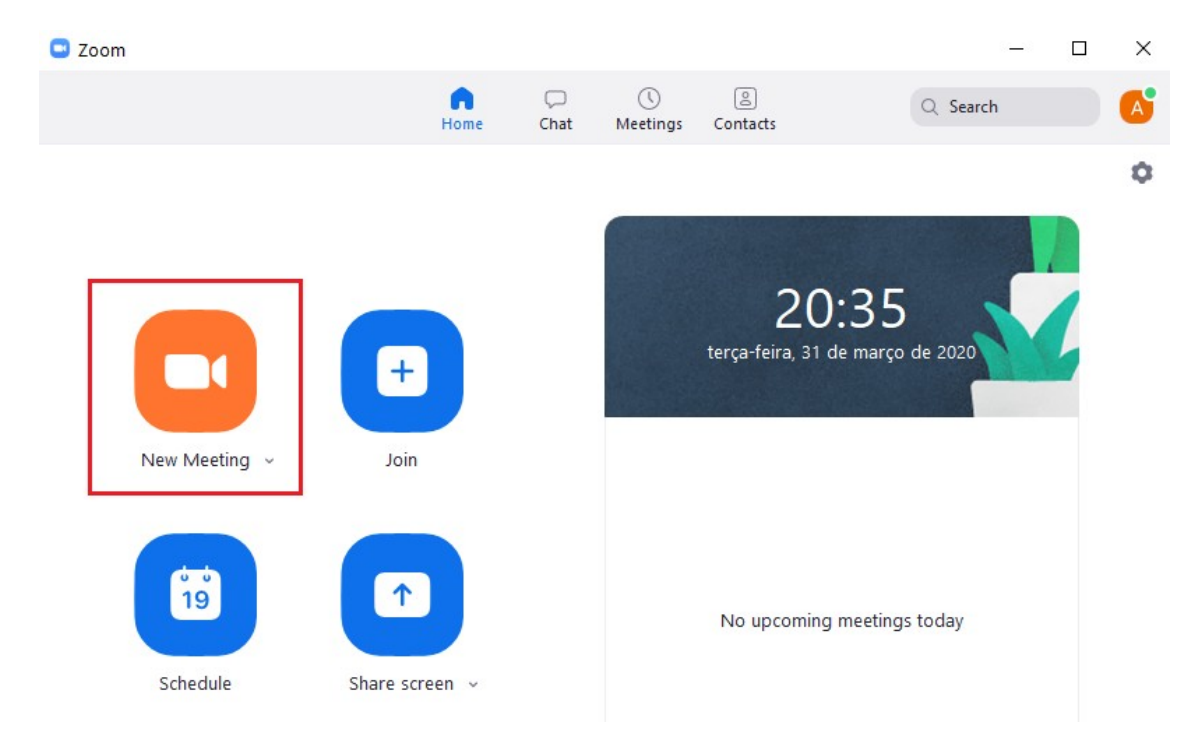

 $\mathcal{L}_\text{max}$ 

Av. Assis Chateaubriand, 195, St. Oeste, Goiânia Goiás – CEP 74280-900 – Telefone (62)3216-7700 – www.tjgo.jus.br<br>Assinado digitalmente por: CLARISSA BRASIL DA COSTA OLIVEIRA, ASSESSOR(A) JURÍDICO(A) DE DESEMBARGADOR(A), e Para validar este documento informe o código 301925164541 no endereço https://proad.tjgo.jus.br/proad/publico/validacaoDocumento

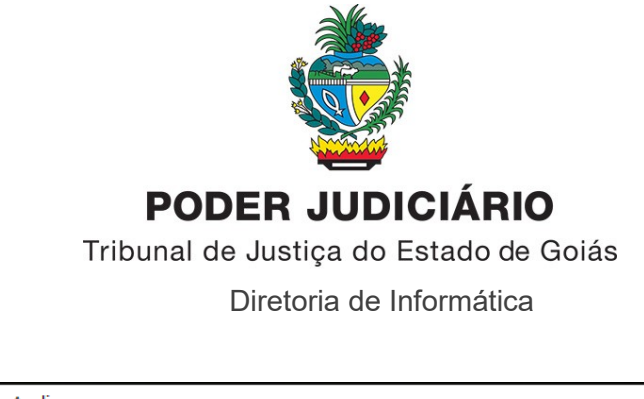

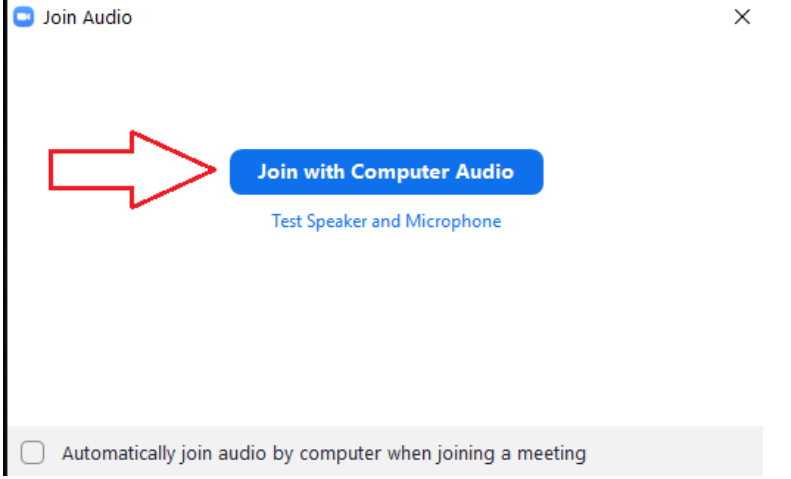

c) Para uma melhor gravação e visualização de todos os participantes, clica na opção "1", conforme imagem abaixo.

d) Para gerar o convite da videoconferência, basta clicar na opção "2", "Copy URL" e colar/enviar aos demais participantes.

e) Para gravar a videoconferência, o usuário deverá clicar na opção "3", na qual poderá pausar e finalizar a gravação.

f) Para encerrar a videoconferência, o usuário clicar no botão "End Meeting", opção "4". Após o encerramento da videoconferência, será gerada uma pasta com os arquivos gravados, no local especificado no item ª Serão gerados arquivos apenas de áudio e outro audiovisual.

 $\mathcal{L}_\text{max}$ 

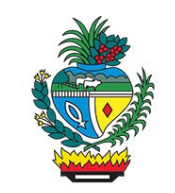

Tribunal de Justiça do Estado de Goiás

Diretoria de Informática

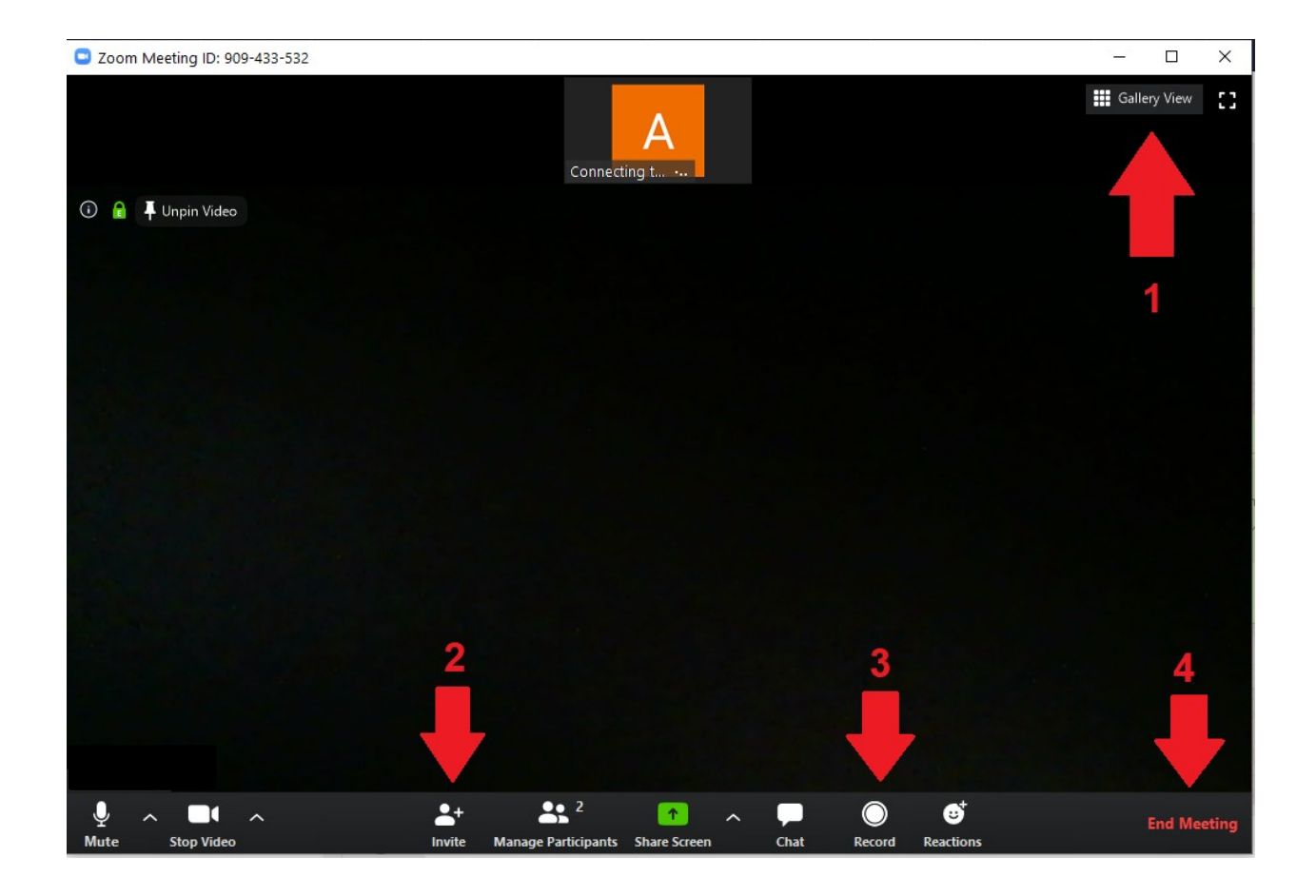

Mais informações sobre o Zoom podem ser encontradas no link abaixo (em inglês):

# [https://zoom.us/docs/doc/Education%20Guide%20-%20Getting%20Started%20on](https://zoom.us/docs/doc/Education%20Guide%20-%20Getting%20Started%20on%20Zoom.pdf?zcid=1231) [%20Zoom.pdf?zcid=1231](https://zoom.us/docs/doc/Education%20Guide%20-%20Getting%20Started%20on%20Zoom.pdf?zcid=1231)

 $\mathcal{L}_\text{max}$ 

### ASSINATURA(S) ELETRÔNICA(S)

Tribunal de Justiça do Estado de Goiás Para validar este documento informe o código 301925164541 no endereço https://proad.tjgo.jus.br/proad/publico/validacaoDocumento

Nº Processo PROAD: 202004000221175

#### CLARISSA BRASIL DA COSTA OLIVEIRA ASSESSOR(A) JURÍDICO(A) DE DESEMBARGADOR(A) ASSESSORIA JURIDICA DA CGJ Assinatura CONFIRMADA em 02/04/2020 às 14:58